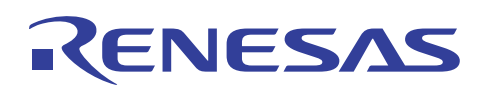

## RX62T **PMSM**

R01AN0901JU0100 Rev.1.00 2013.02.08

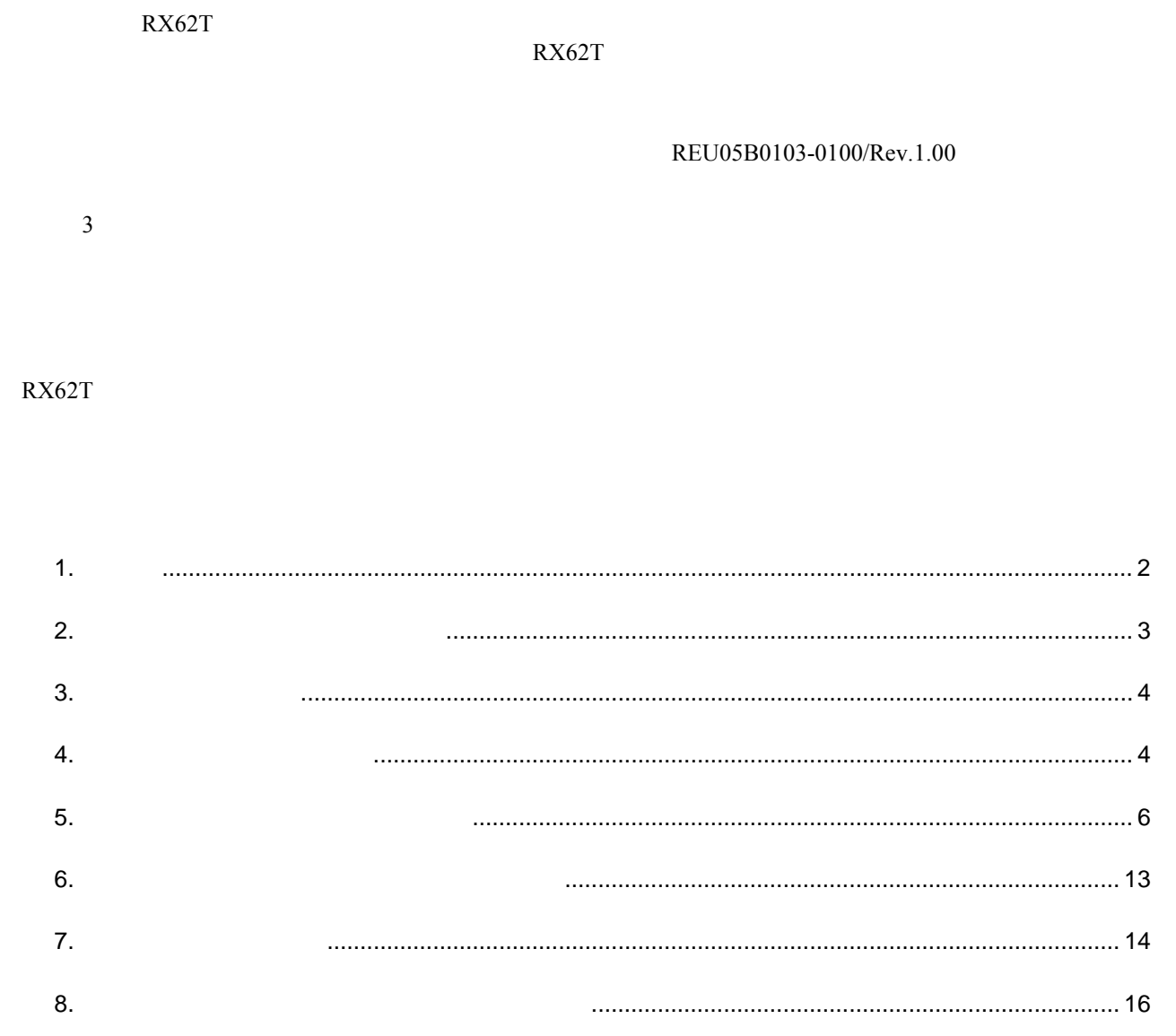

Appendix A - References......................................................................................................................... 18

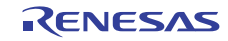

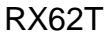

# $\mathbf 1$ .

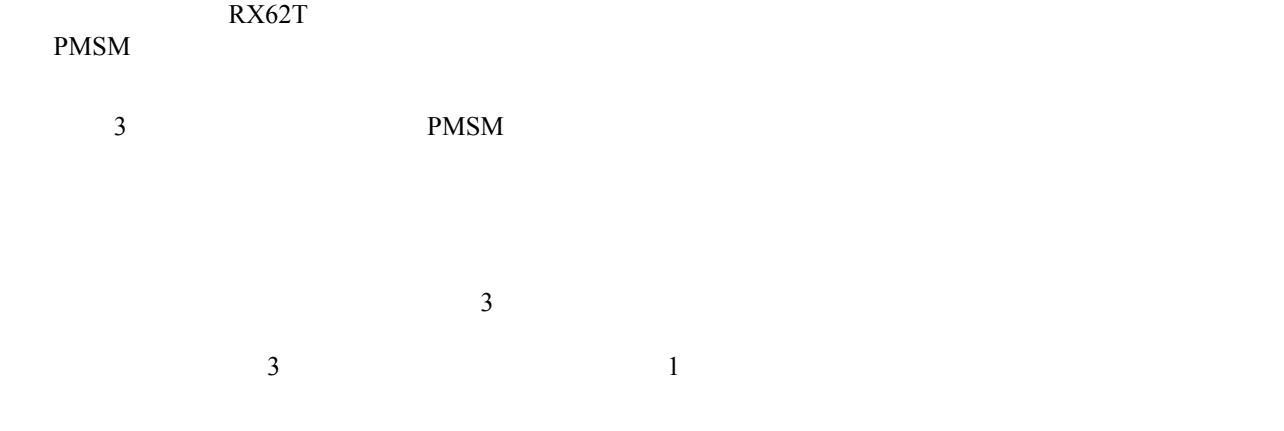

### 本書では、RX62T の単一シャントセンサレスベクトル制御ソリューションについて紹介します。このソ

#### $RX62T$

#### REU05B0103-0100/Rev.1.00

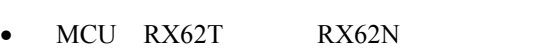

- モータ:3 相ブラシレス DC モータ(BLDC)および PMSM モータ
- アラットフォーム:ルネサス
- **Lating the value of the value of the value of the value of the value of the value of the value of the value**

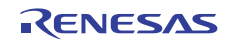

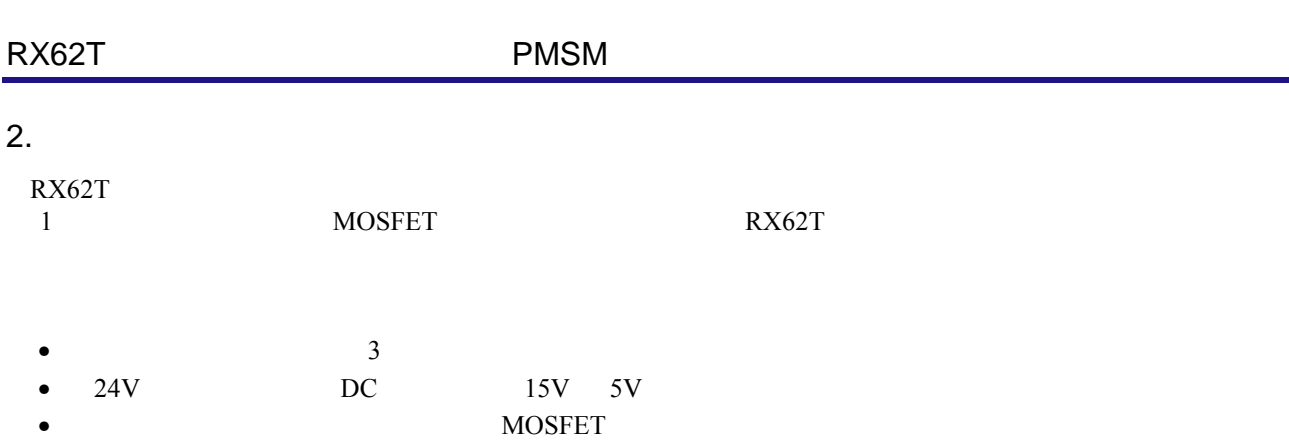

• GUI  $\bullet$ 

120

H8S2212 MCU PC USB

•  $3$ 

 $\bullet$  PGA  $\bullet$ 

• ホールセンサとエンコーダを接続するためのコネクタ

LCD • ポテンショメータと押しボタンで設定されるスタンドアロンモードのサポート •  $2$ エンコーダ ホールセンサ モータ **AAAAAN AAAAA** LCD<br>ディスプレイ ルネサス<br>MOSFET **Pust** Ġ **DIAR12** JP11 TP1 **USB** un 11 ublique RX621<br>MCU スタンドアロン動作ボタン 1 評価ボード

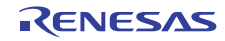

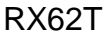

### $3.$

RX62T MCU

- 入力電圧:24VDC
- 定格バス電圧:24V
- 24VAC
- 定格出力電力:120W
- PWM 20KHz
- 10KHz
- $\bullet$
- $FPU$
- $CPU$  26.5%
- 25.072K
- RAM 4.397K
- 336

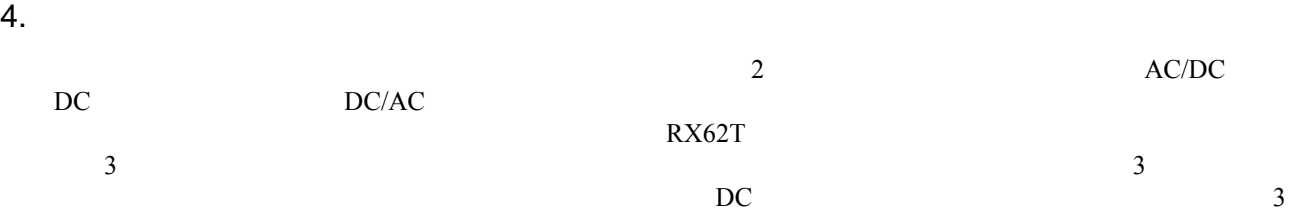

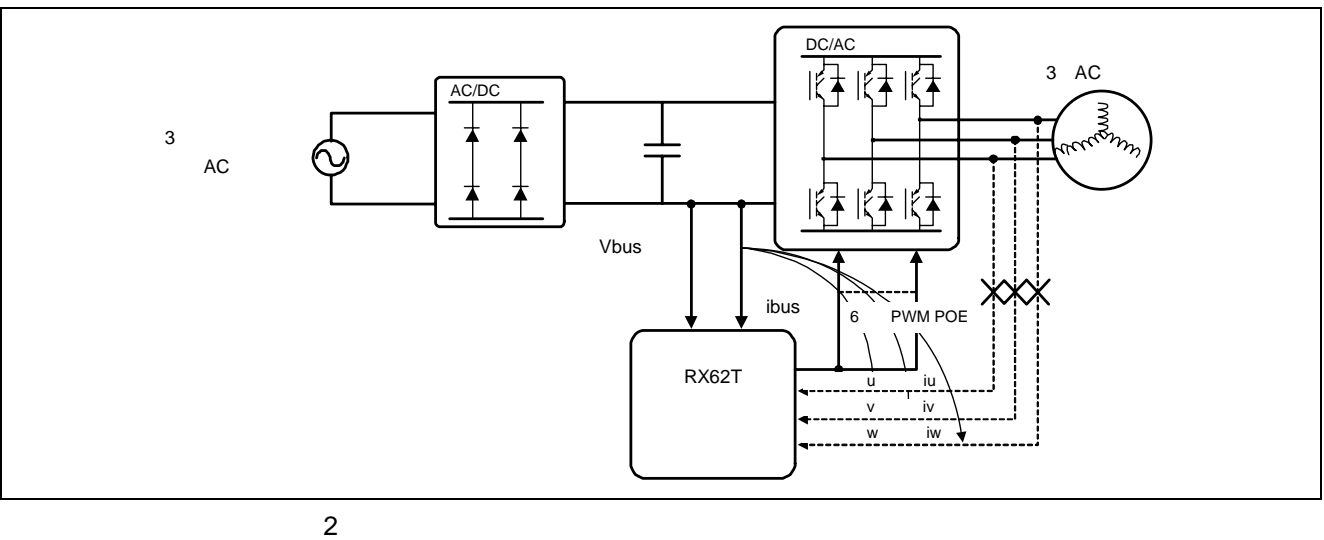

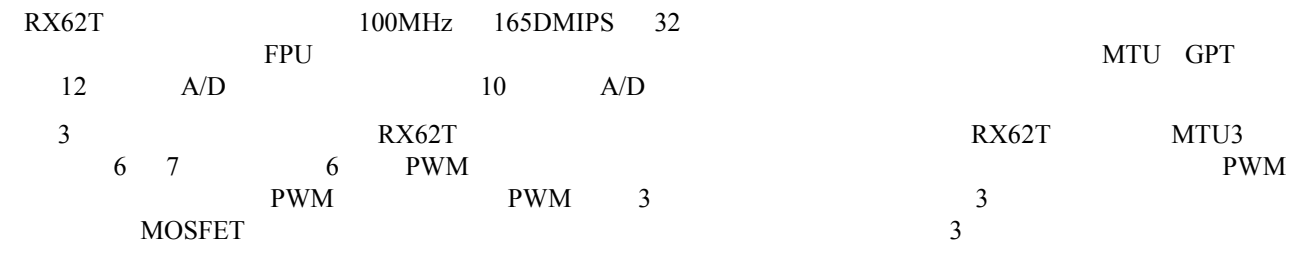

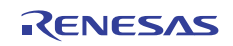

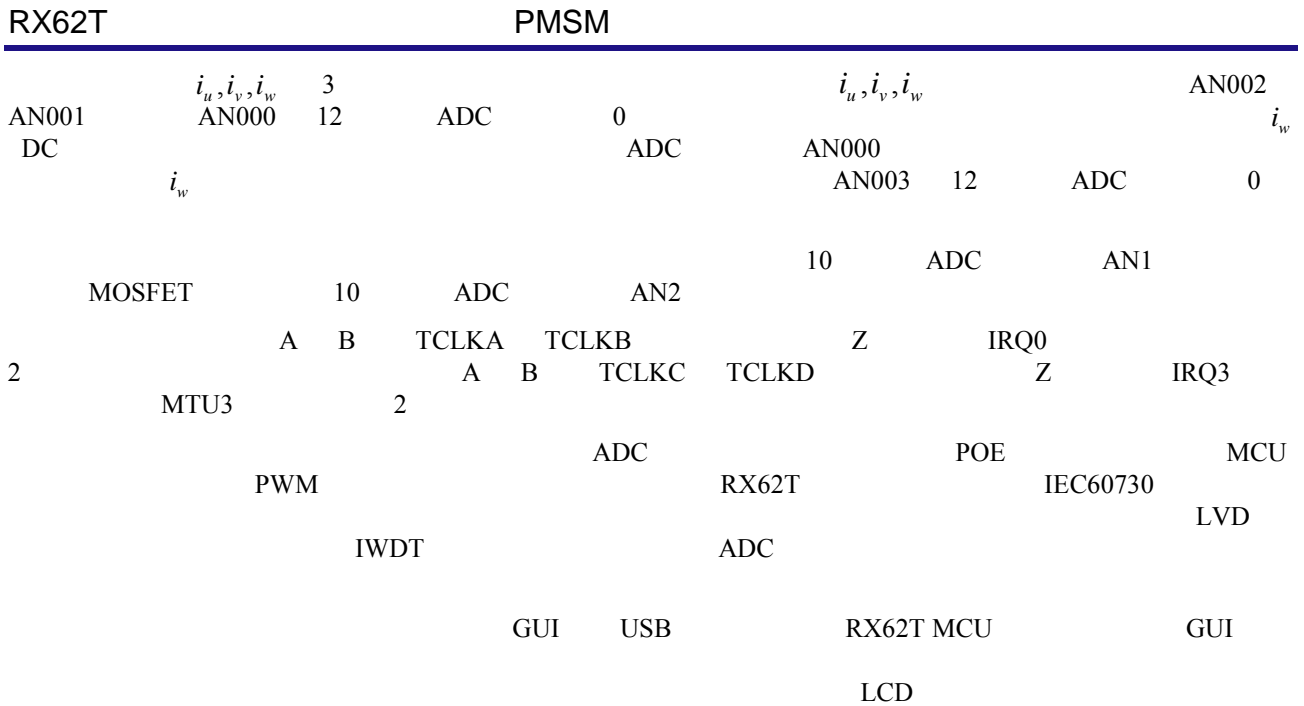

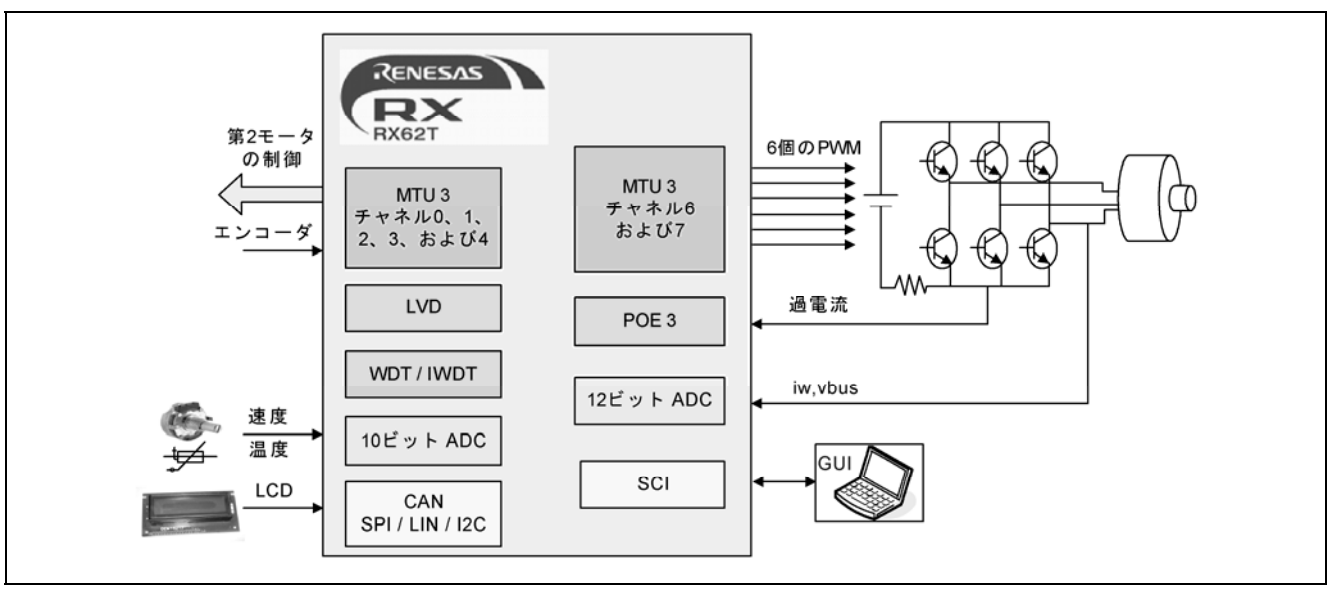

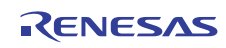

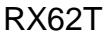

#### $5.$

#### $5.1$

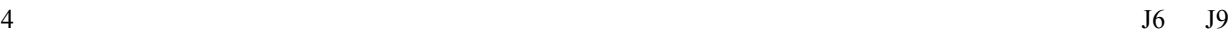

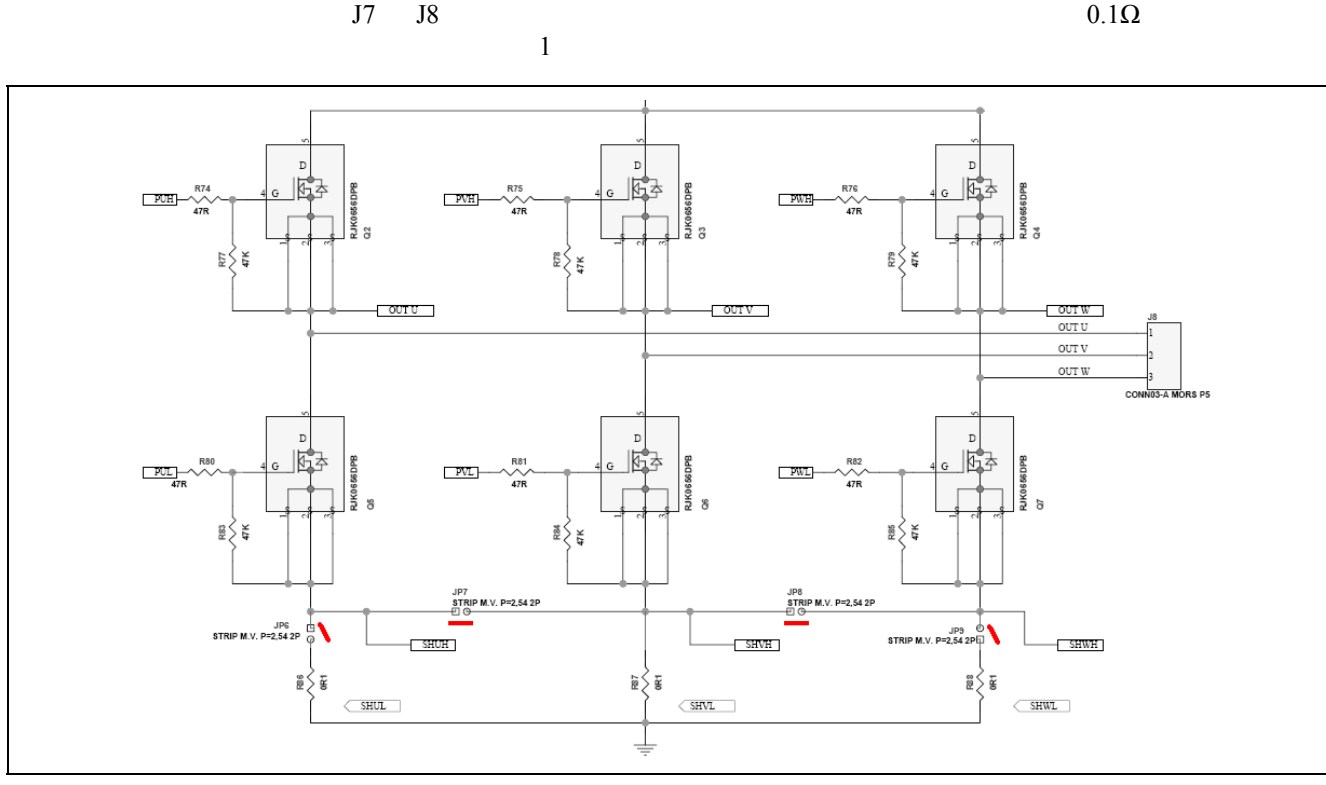

 $4$ 

 $1$ ジャンパ J6 J7 J8 J9 オフ オン オン オン オン オン オン オンプレート しゅうしょう

#### $5.2$

 $5$ 

- $1$   $2$
- 下側スイッチの 1 つがオンのときにのみ、シャント電流はそのスイッチに対応する相電流になります。
- $2$
- $3 \nightharpoonup$

 $ADC$  PWM

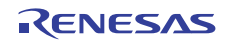

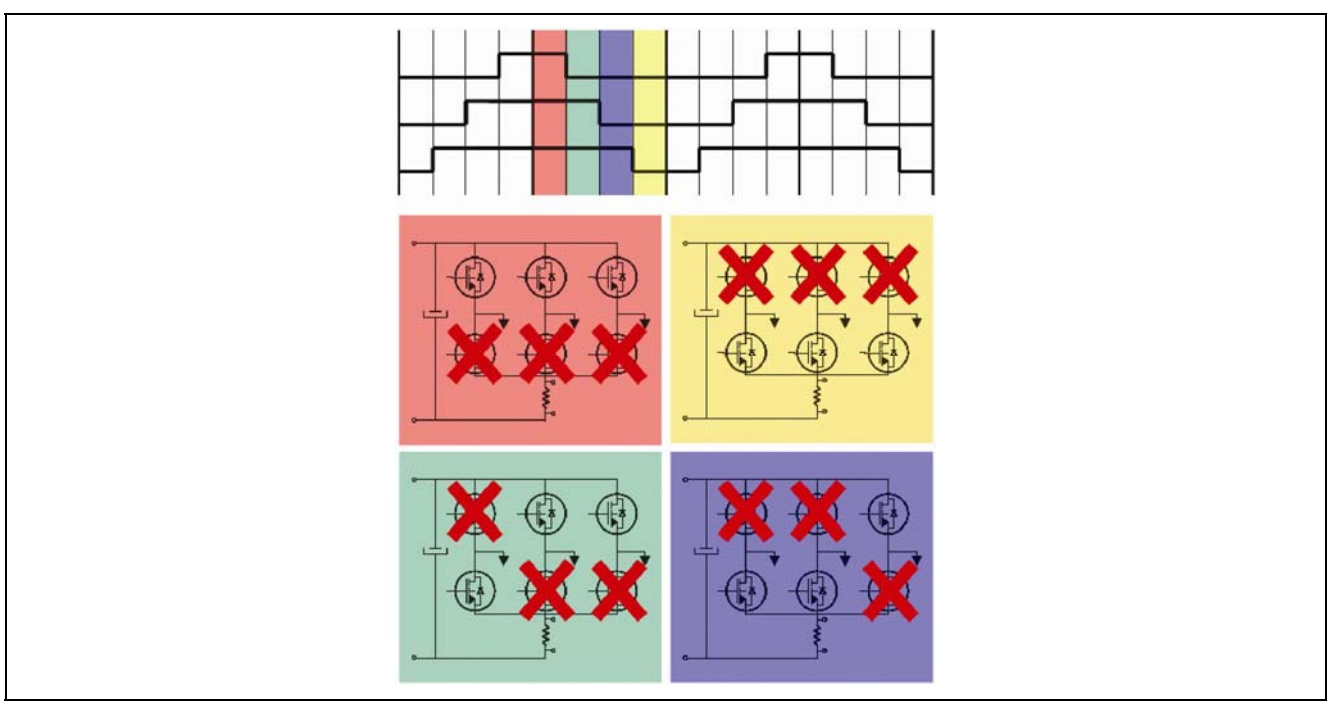

 $5$ 

 $5.3$ 

 $\overline{2}$  $6$  RX62T MTU7.TADCOBRA MTU7.TADCOBRB 2 MTU3  $\rm ADC$  RX62T 12 ADC 0 AN000 AN000\_IWA AN000\_IWB 2  $1$  ADC  $2$  ADC 6 W PWM V U U W V の立ち上がりエッジ間のシャント電流を測定した場合、W 相の電流を測定したことになります。PWM の値 に基づくと、W 相のみ(つまり Wp のみ 上側 W 相スイッチ)がその時点でオンになります。したがって シャント抵抗器で測定される電流はいずれも W 相の電流のみです。次に、V 相と U 相の立ち上がりエッジ間  $W$   $V$   $3$ 合計がゼロになるため、U 相の電流が測定されることになります。したがって、電流測定は、PWM 割り込み ADC AN000\_IWA AN000\_IWB ADC 2 MTU7.TADCOBRA MTU7.TADCOBRB  $\overline{c}$ 3 PWM PWM MTU7.TADCOBRA MTU7.TADCOBRB 2 PWM 3 PWM 値は常に変化し続けることに注意することが重要です。したがって W 相の PWM カウントは常に最大ではあ りません。電流測定が行われる相に対して正しいフラグを設定することが必要になるたびに、最大 PWM が検出されます。この方法では、すべての PWM カウントの比較、相に対するフラグの設定、およびトリガ  $ADC$  CPU  $CPU$  $CPU$  and  $2$  or  $SVC$  $ADC$   $AN000$ RX62T MCU

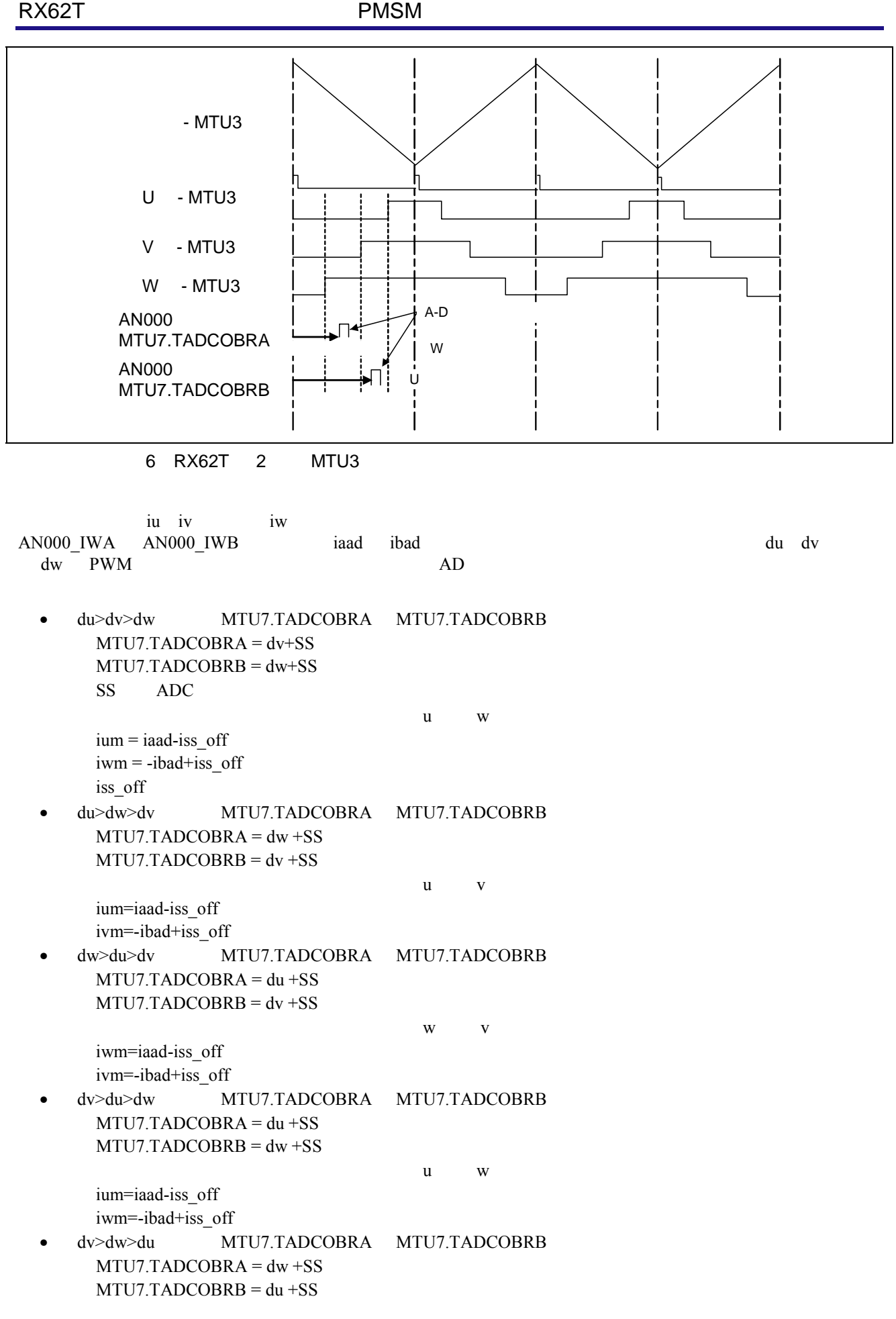

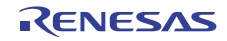

 $\mathbf v = \mathbf u$ ivm=iaad-iss\_off ium=-ibad+iss\_off dw>dv>du MTU7.TADCOBRA MTU7.TADCOBRB MTU7.TADCOBRA = dv +SS  $MTU7.TADCOBRB = du + SS$ w u iwm=iaad-iss\_off ium=-ibad+iss\_off

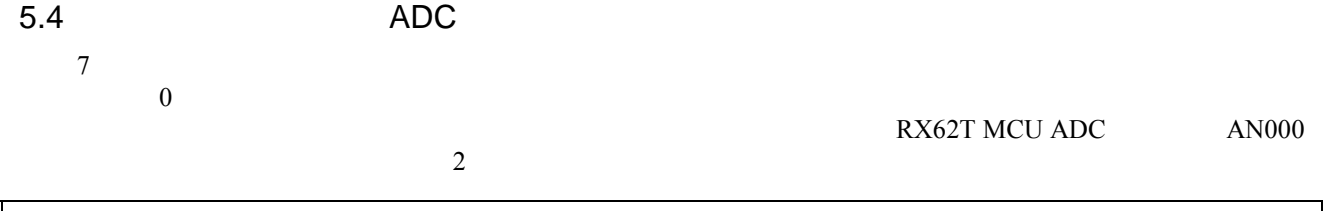

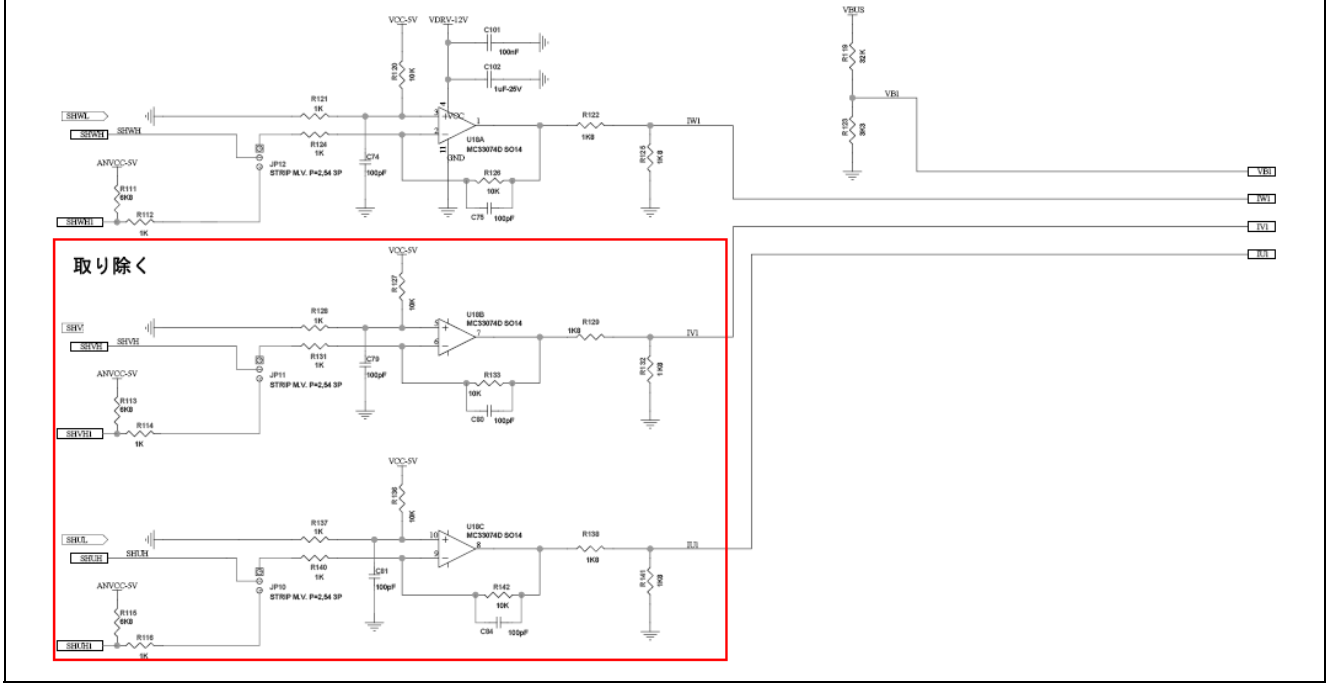

2 ADC

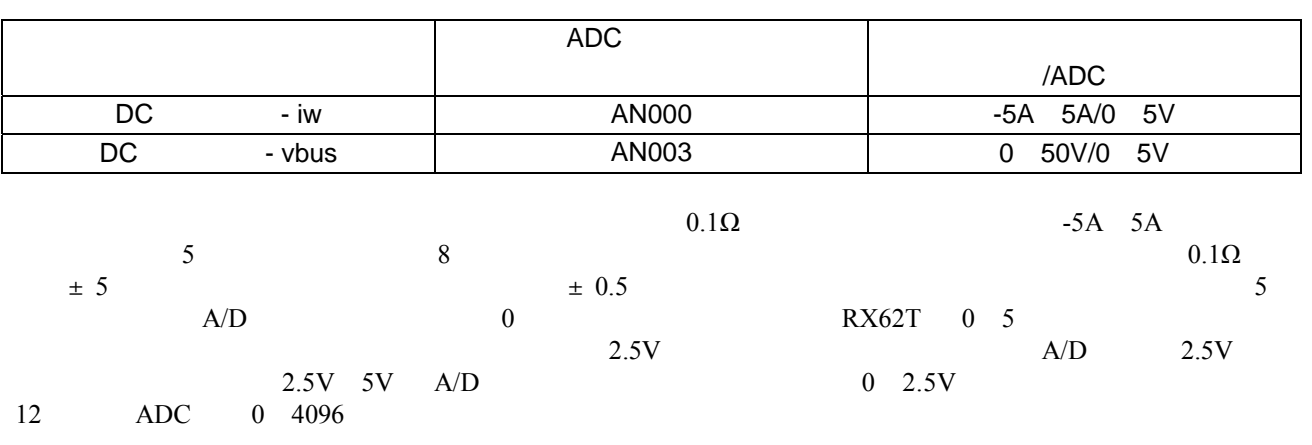

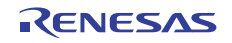

 $i_{ss} = KADI * (AN000 - i_{ss} \text{ offset})$ *KADI* = 5 /(4096 \* *Rshunt* \* *Kamp*)  $i_{ss}$  DC  $i_{ss}$   $_{offset}$   $_{D}C$ *AN*000 DC 12 ADC *KADI Rshunt* は、シャント抵抗器の値です。 Kamp

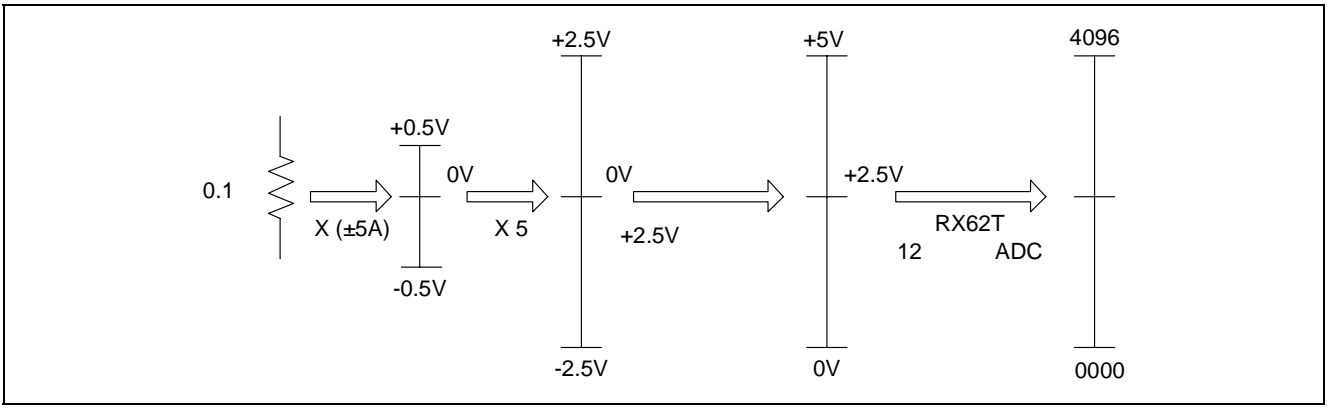

8 DC

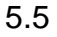

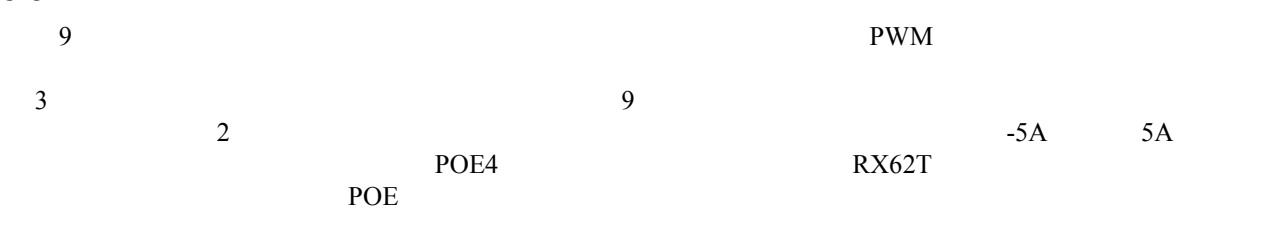

RX62T POE POE0# POE0# POE4# POE8# POE10# POE11# MTU PWM MTIOC3B MTIOC3D MTIOC4A MTIOC4B MTIOC4C MTIOC4D MTIOC6B MTIOC6D MTIOC7A MTIOC7B MTIOC7C MTIOC7D GPT GTIOC0A-A GTIOC0B-A GTIOC1A-A GTIOC1B-A GTIOC2A-A GTIOC2B-A  $MTU$  PWM MTU3\_0 MTIOC0A MTIOC0B MTIOC0C MTIOC0D GPT GTIOC0A GTIOC0B GTIOC1A GTIOC1B GTIOC2A GTIOC2B GTIOC3A GTIOC3B  $MTU$  PWM  $MTU3$  $GPT$  $RX62T$   $POE$   $PWM$ POE PWM

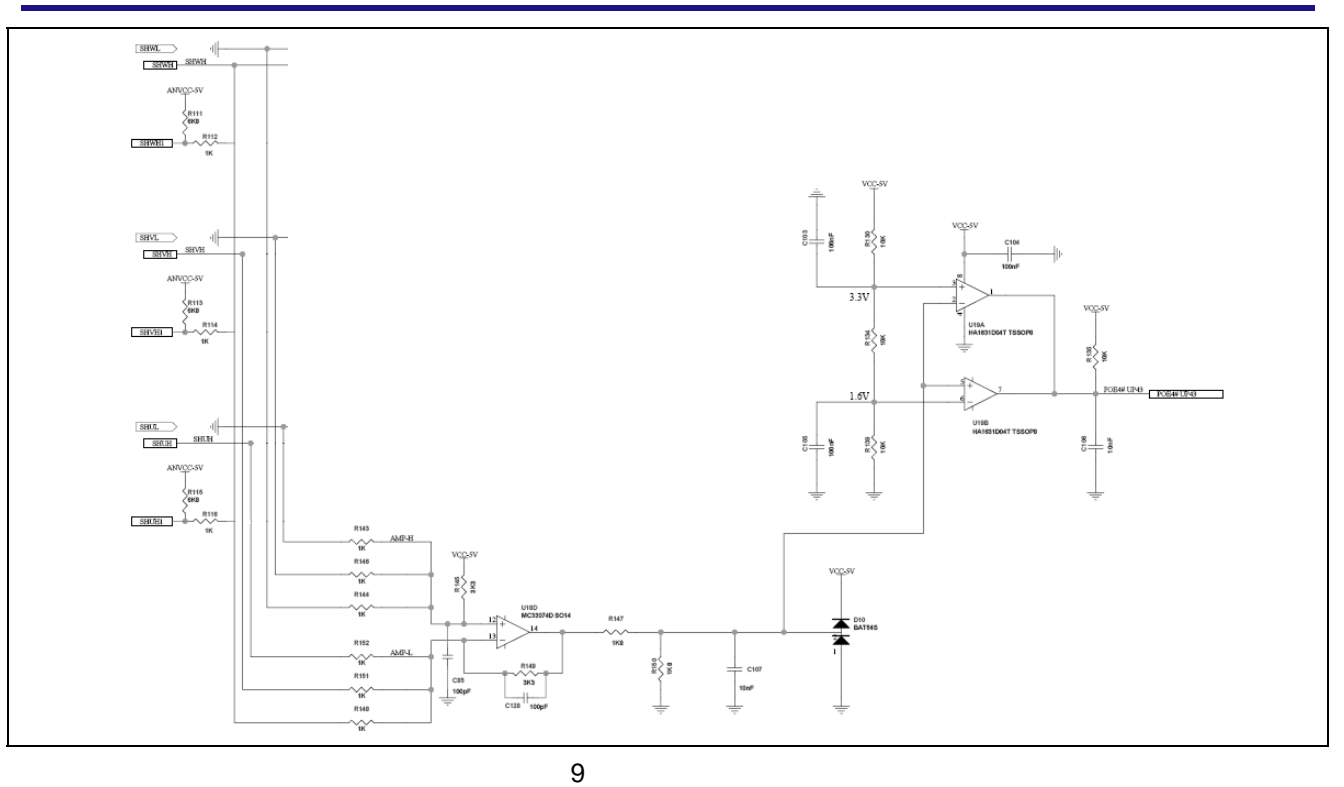

#### $5.6$

 $\rm MC\_Set\_SS() \hspace{20pt} \rm MC\_Redc\_SS()$ MC\_Readc\_SS() etOff() and  $\overline{C}$  and  $\overline{C}$  and  $\overline{C}$  and  $\overline{C}$  and  $\overline{C}$  and  $\overline{C}$  1 • MC\_Set\_SS() du dv dw  $ADC$  $cr\_ss$  $\bullet$  MC\_Readc\_SS()  $ADC$  crss  $C = C \cdot C \cdot C$ 

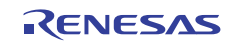

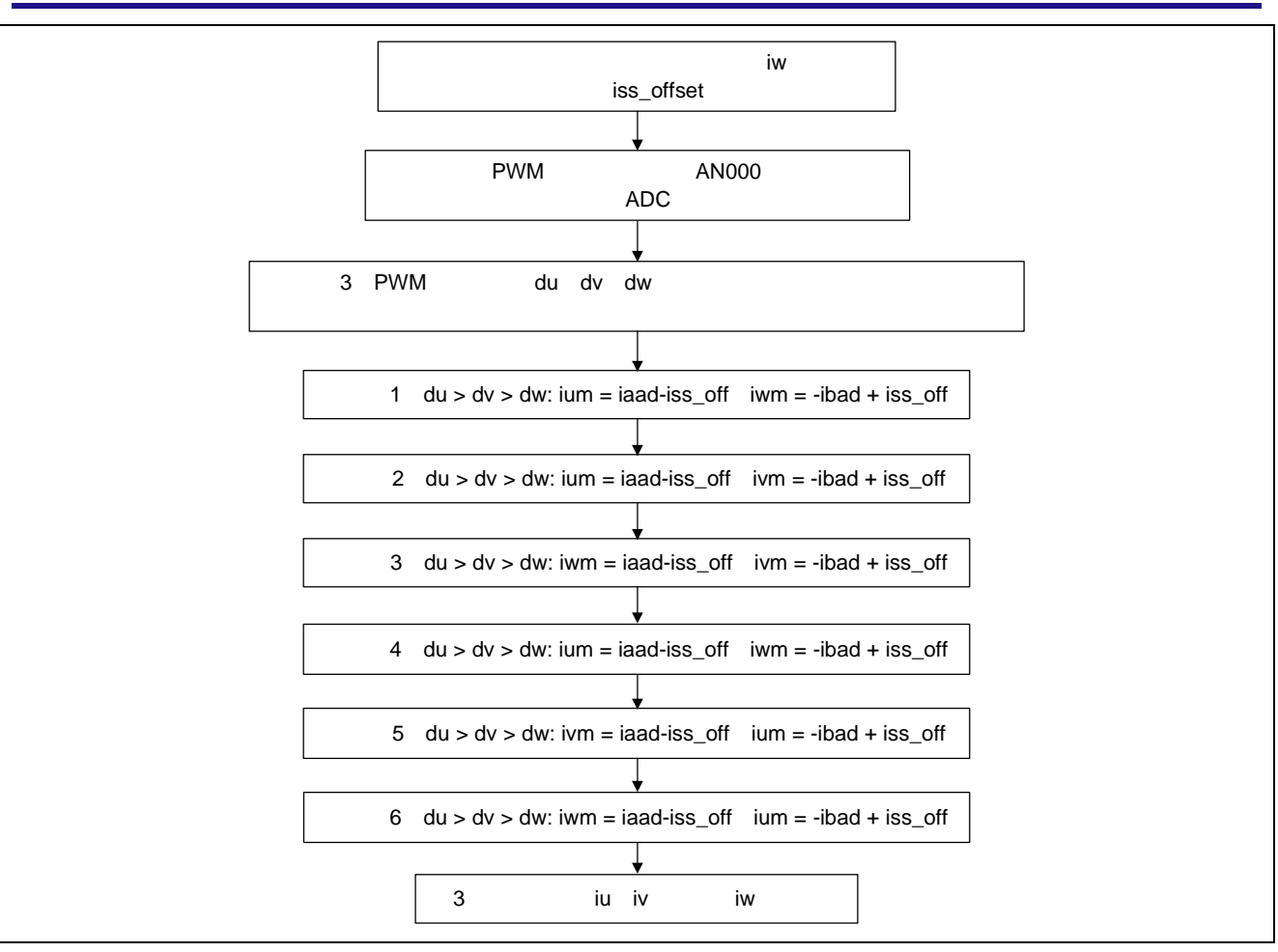

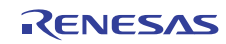

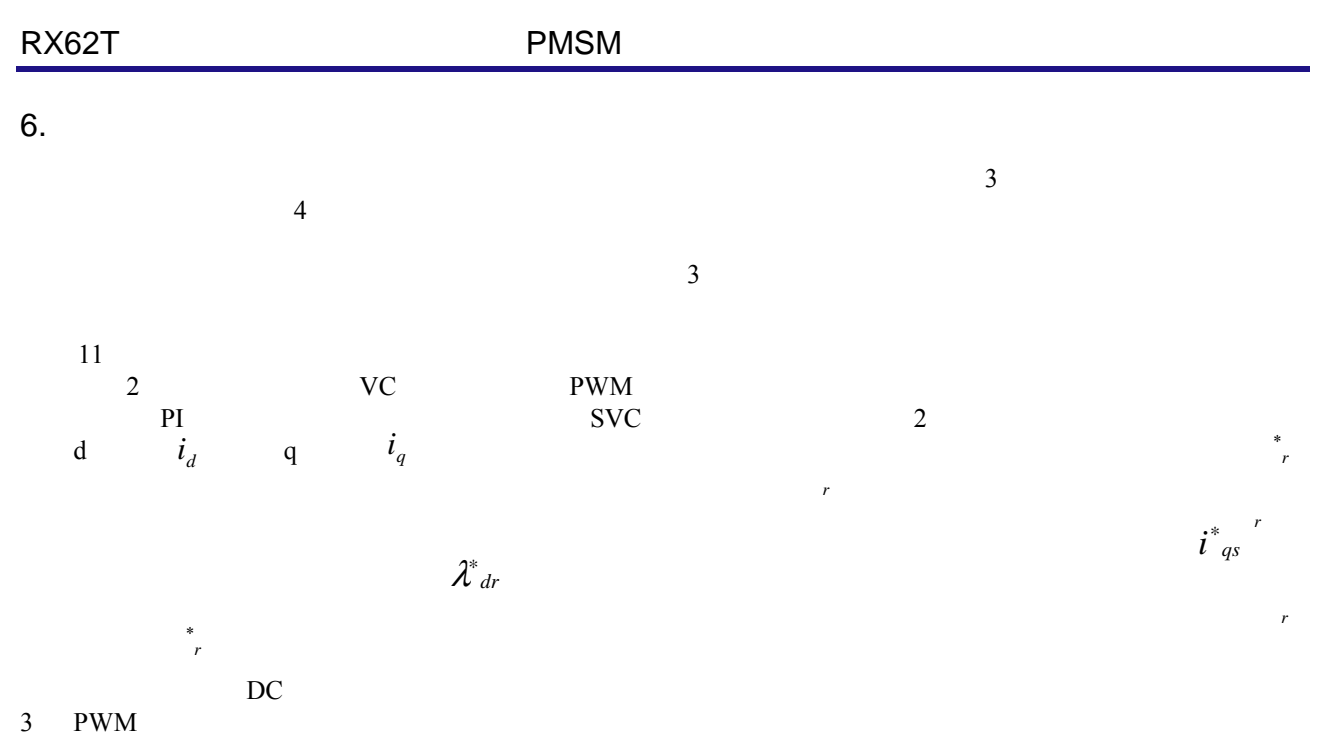

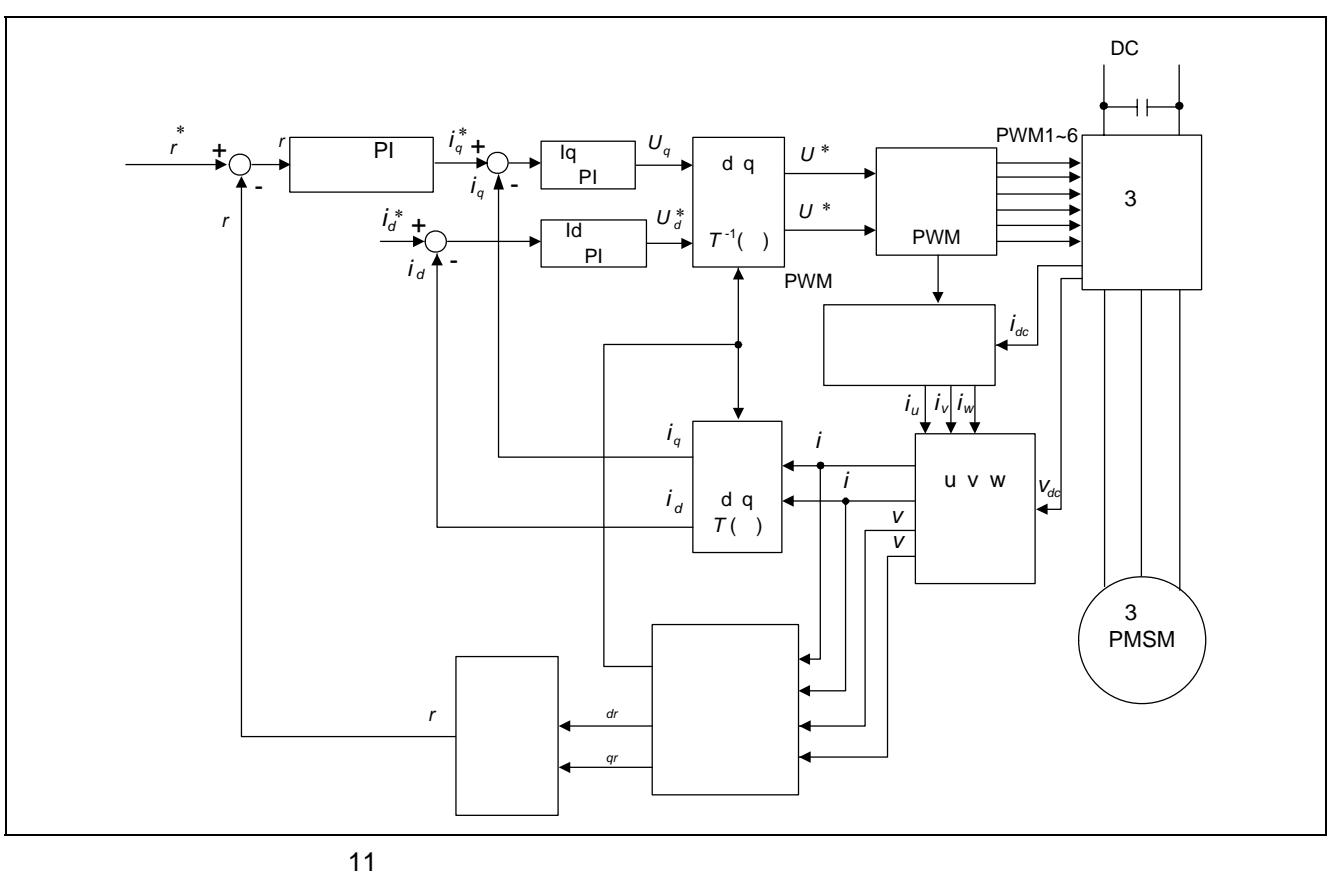

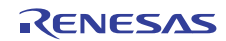

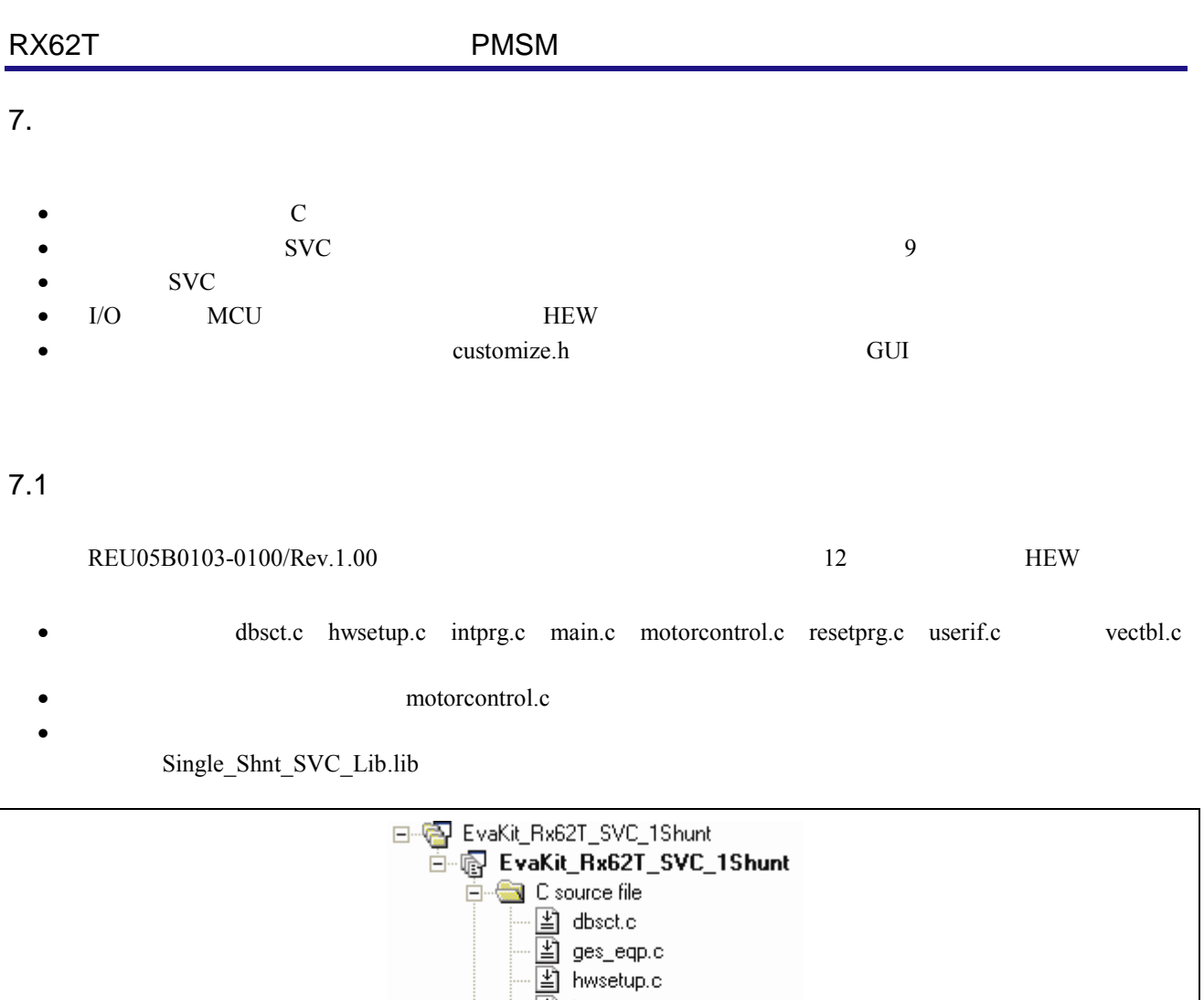

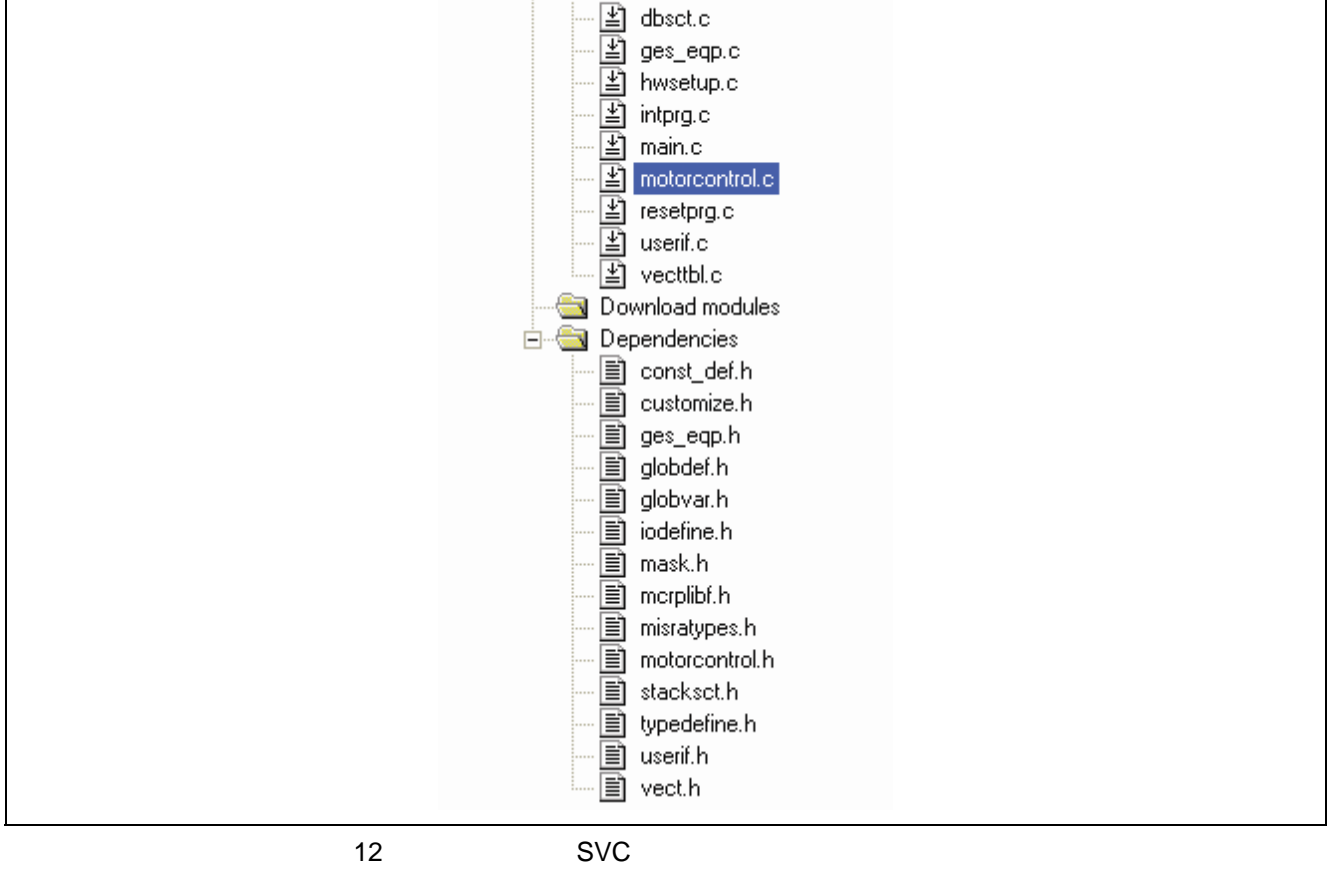

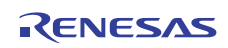

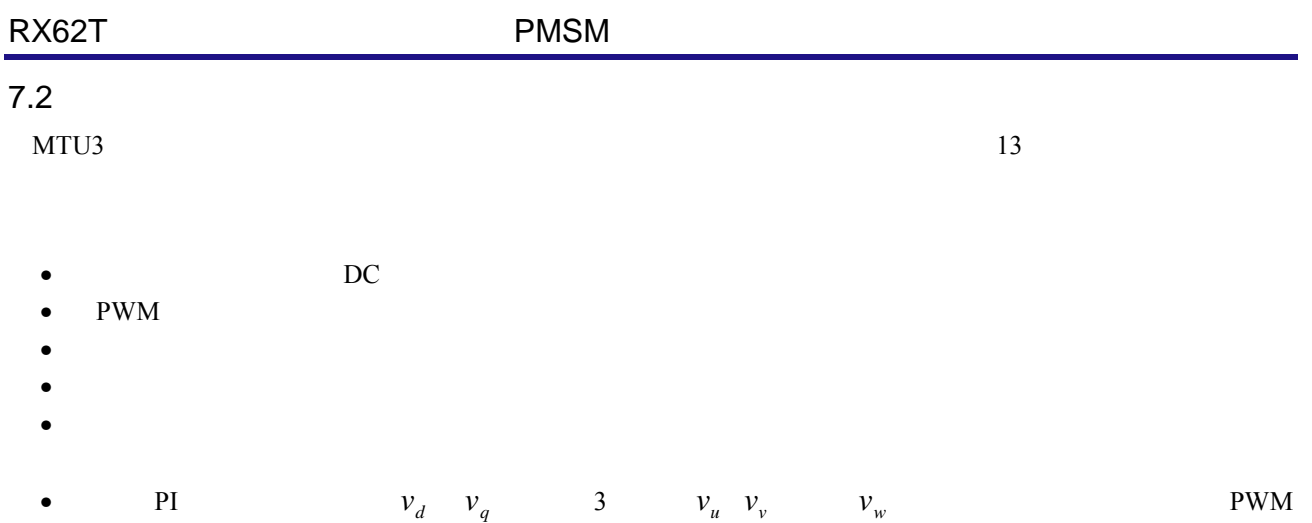

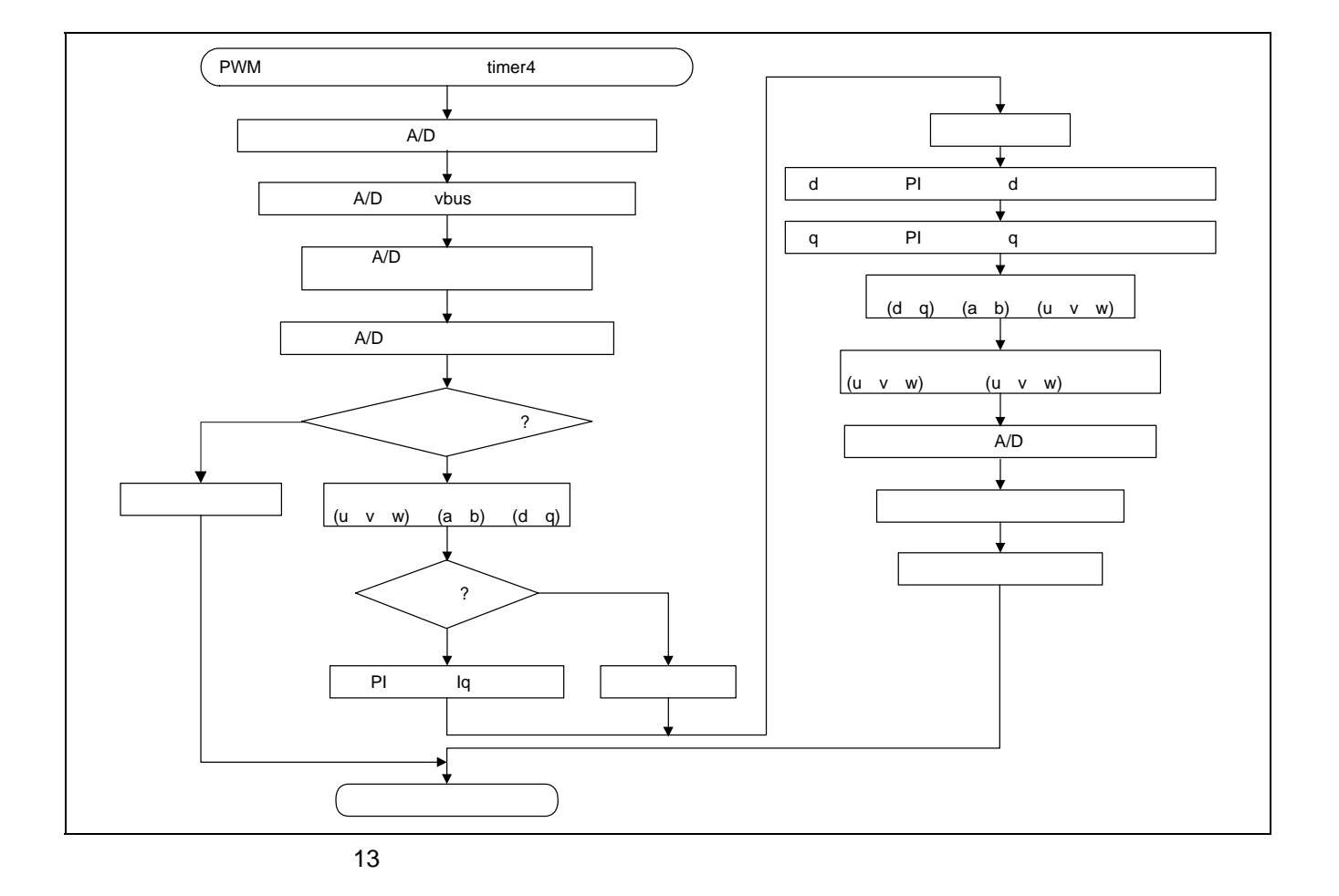

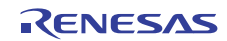

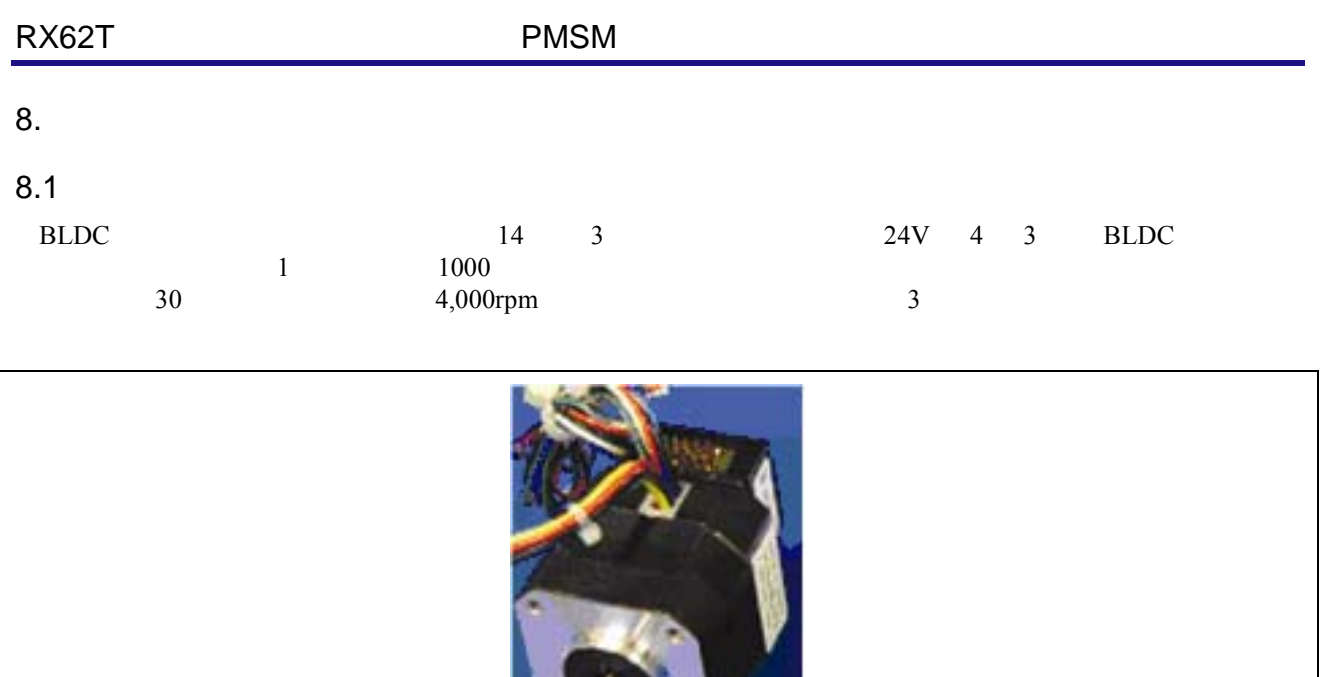

14 BLDC

-8

3 モータのデータシート

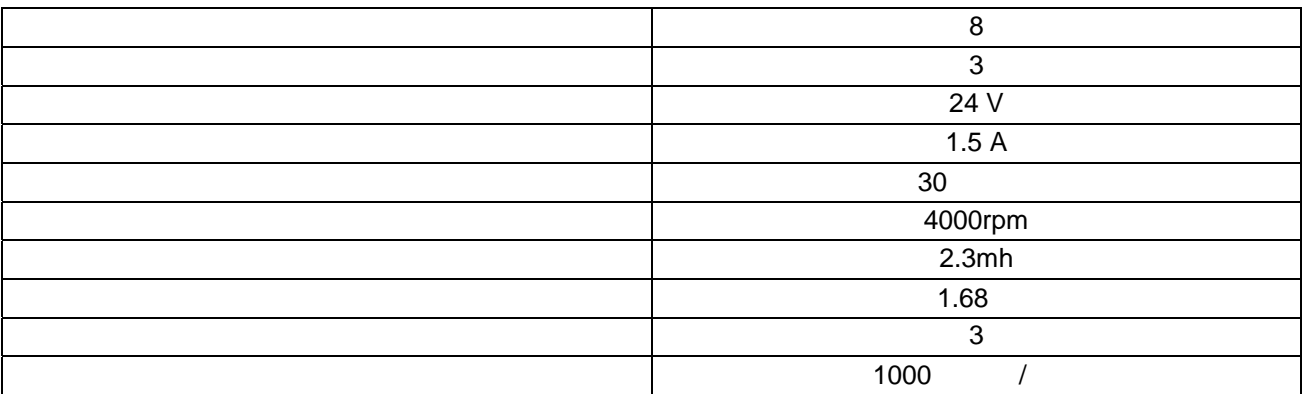

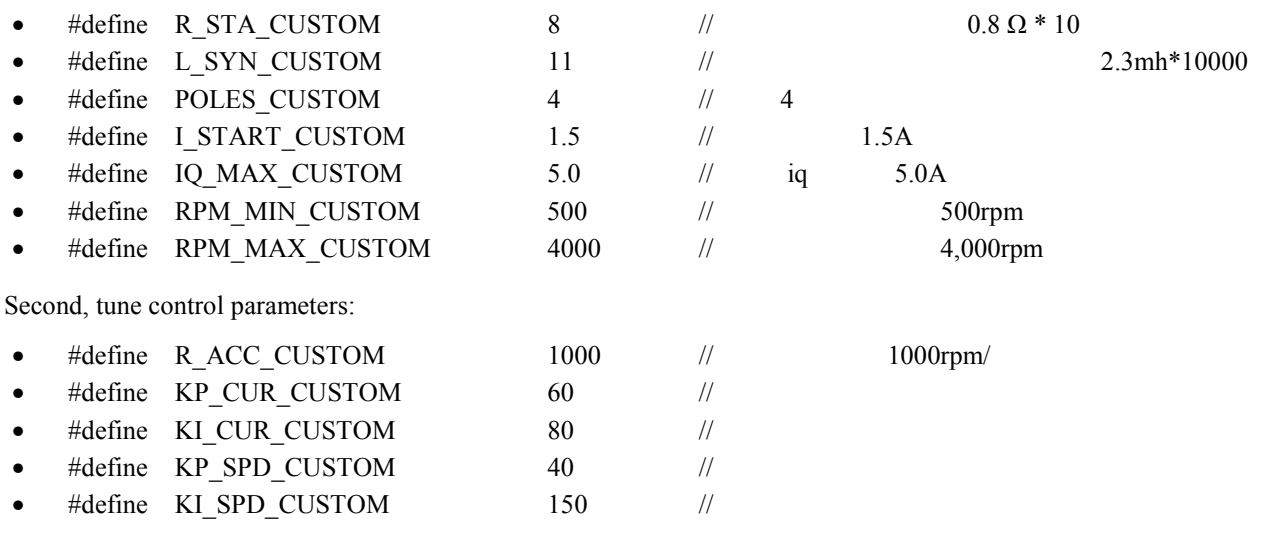

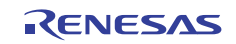

| RX62T   |                                                          | <b>PMSM</b>                                                                  |                                                                                                    |                                                                                                    |                                      |
|---------|----------------------------------------------------------|------------------------------------------------------------------------------|----------------------------------------------------------------------------------------------------|----------------------------------------------------------------------------------------------------|--------------------------------------|
| 8.2     | <b>GUI</b>                                               | 15                                                                           |                                                                                                    |                                                                                                    |                                      |
| #define |                                                          |                                                                              | customize.h<br>16                                                                                        | GUI                                                                                                    | 20<br><b>EEPROM</b><br>customize.h   |
|         |                                                          | ルネサス RX62T デモキットのユーザインターフェース<br><b>Speed settings and Display</b>            |                                                                                                    |                                                                                                    | $t = 0 \times$<br><b>RENESAS</b>     |
|         | Comunication Settings<br>Connect.<br>Algorithm selection | ۰<br><b>SPEED</b><br>4000 rpm<br>9000 rpm                                    | zoom VOLTAGE<br>88.9                                                                                     | <b>TOOM CLIBRENT</b><br>400 mA<br>300 mA                                                                                                    | ZOON                                 |
|         | <b>Speed Setting and Display</b>                         | <b>SON HW</b><br>1000 mm<br>6 qm<br>1000 mm                                  | 20%<br>10V<br>0V<br>-so v                                                                                | 200 mA<br>500 mA<br>$0$ mA<br>1990 m.A.                                                                                                    |                                      |
|         | <b>Parameter Settings</b><br><b>System Monitor</b>       | (600 quest<br>1000 rpm<br>6000 quest<br><b>E</b> neteronos <b>E</b> measured | (20 V<br>$-200V$<br>0.046<br>4.860<br><b>12 FWE</b><br>18, 291<br><b>B</b> Street<br><b>B</b> Quadrature | (200 mA)<br><b>G00 mA</b><br>100 mA<br>12.444<br>4.444<br>0.141<br><b>B</b> Direct<br><b>I</b> longer<br><b>But</b><br><b>Solid</b>                                                                                                    | $2$ mod<br>$0 + 1$<br><b>B</b> Total |
|         | Position Control                                         |                                                                              | <b>RPM CONTROL</b>                                                                                       | PROPERTY MONITOR                                                                                                    | <b>B</b> show urgans                 |
|         |                                                          |                                                                              | 1000<br>1000<br>$-2000$<br>2000<br>з                                                                     | Motor speed<br>Imposed F. Paris Lines  In the Lines<br><b>Constitution Constitution EC But William Constitution Constitution Constitution Constitution Constitution Constitution Constitution Constitution Constitution Constitution Constitution Constitution Constitution Constitutio</b> |                                      |

15 GUI

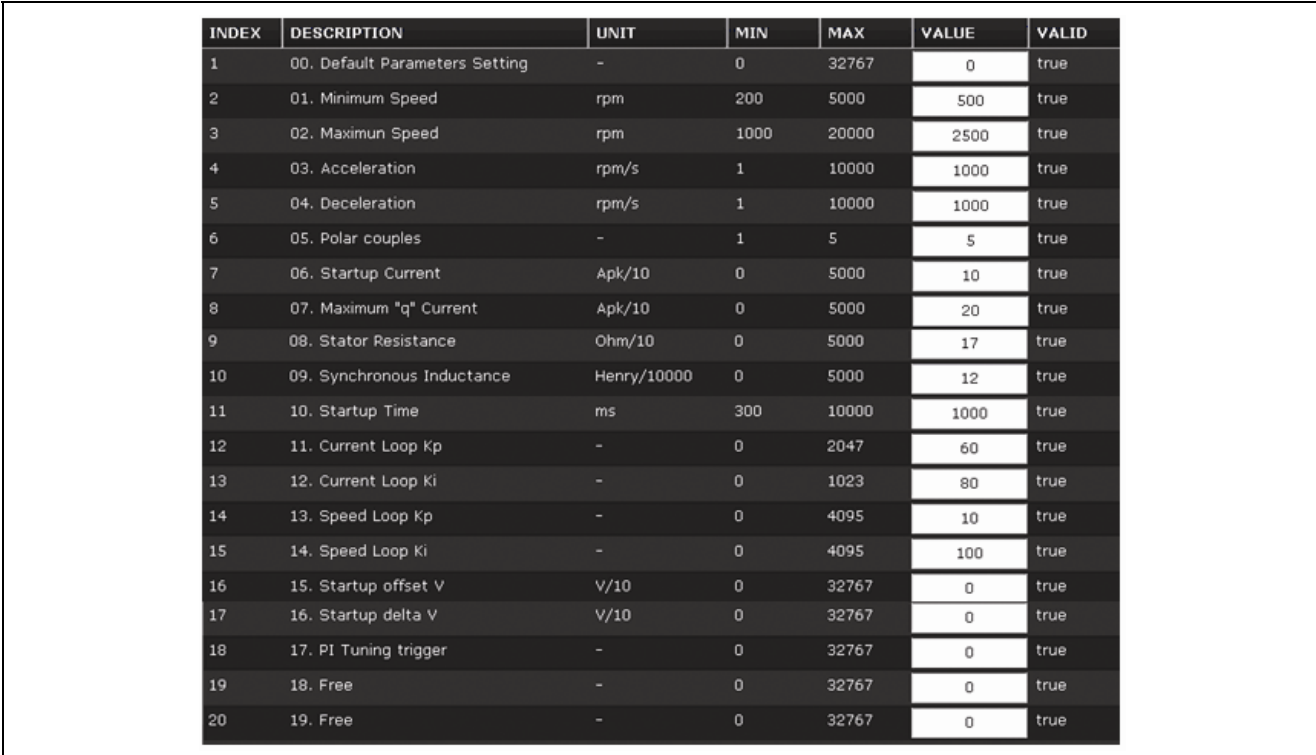

 $^{\rm{16}}$ 

#### Appendix A - References

- 1. RX62T Group User's Manual: Hardware, R01UH0034EJ0110, April 20, 2011
- 2. DevCon 2010 Courses:
	- ID-620C, Complete Motor Control Integration with RX62T.
	- ID 623C, Understanding Sensor-less Vector Control with Floating Point Unit (FPU) Implementation.
- 3. Application Note of Sensorless Vector Control of three-phase PMSM motors, REU05B0103-0100/Rev.1.00, March, 2009
- 4. Application Note of Mcrp05: Brushless AC Motor Reference Platform, REU05B0051-0100, Feb, 2009
- 5. Huangsheng Xu, Rohan Hubin, and Dave Cocca, " Sensorless Vector Control of PMSM Motor using One Shunt Current Detection", IEEE-IAS 2008, Oct. 5-9, Edmonton, Alberta, Canada.
- 6. Huangsheng Xu, and Yashvant Jani, "Understanding Sensorless Vector Control for Brushless DC Motors", ESC-2008, Embedded System Silicon Valley conference, April 15-17, San Jose, California, USA.

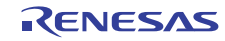

http://japan.renesas.com/

http://japan.renesas.com/inquiry

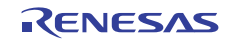

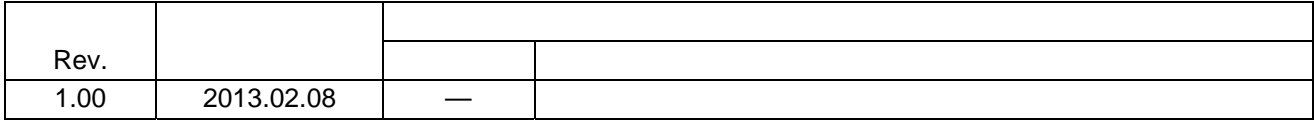

#### 製品ご使用上の注意事項

ここでは、マイコン製品全体に適用する「使用上の注意事項」について説明します。個別の使用上の注意 事項については、本ドキュメントおよびテクニカルアップデートを参照してください。

1. 未使用端子の処理 【注意】未使用端子は、本文の「未使用端子の処理」に従って処理してください。 CMOS 製品の入力端子のインピーダンスは、一般に、ハイインピーダンスとなっています。未使用 端子を開放状態で動作させると、誘導現象により、LSI 周辺のノイズが印加され、LSI 内部で貫通電 流が流れたり、入力信号と認識されて誤動作を起こす恐れがあります。未使用端子は、本文「未使用 端子の処理」で説明する指示に従い処理してください。 2. 電源投入時の処置 【注意】電源投入時は,製品の状態は不定です。 電源投入時には、LSI の内部回路の状態は不確定であり、レジスタの設定や各端子の状態は不定で す。 外部リセット端子でリセットする製品の場合、電源投入からリセットが有効になるまでの期間、端子 の状態は保証できません。 同様に、内蔵パワーオンリセット機能を使用してリセットする製品の場合、電源投入からリセットの かかる一定電圧に達するまでの期間、端子の状態は保証できません。 3. リザーブアドレス(予約領域)のアクセス禁止 【注意】リザーブアドレス(予約領域)のアクセスを禁止します。 アドレス領域には、将来の機能拡張用に割り付けられているリザーブアドレス(予約領域)がありま す。これらのアドレスをアクセスしたときの動作については、保証できませんので、アクセスしない ようにしてください。 4. クロックについて 【注意】リセット時は、クロックが安定した後、リセットを解除してください。 プログラム実行中のクロック切り替え時は、切り替え先クロックが安定した後に切り替えてくださ い。 リセット時、外部発振子(または外部発振回路)を用いたクロックで動作を開始するシステムでは、 クロックが十分安定した後、リセットを解除してください。また、プログラムの途中で外部発振子 (または外部発振回路)を用いたクロックに切り替える場合は、切り替え先のクロックが十分安定し てから切り替えてください。 5. 製品間の相違について 【注意】型名の異なる製品に変更する場合は、製品型名ごとにシステム評価試験を実施してくださ い。 同じグループのマイコンでも型名が違うと、内部 ROM、レイアウトパターンの相違などにより、電

気的特性の範囲で、特性値、動作マージン、ノイズ耐量、ノイズ輻射量などが異なる場合がありま す。型名が違う製品に変更する場合は、個々の製品ごとにシステム評価試験を実施してください。

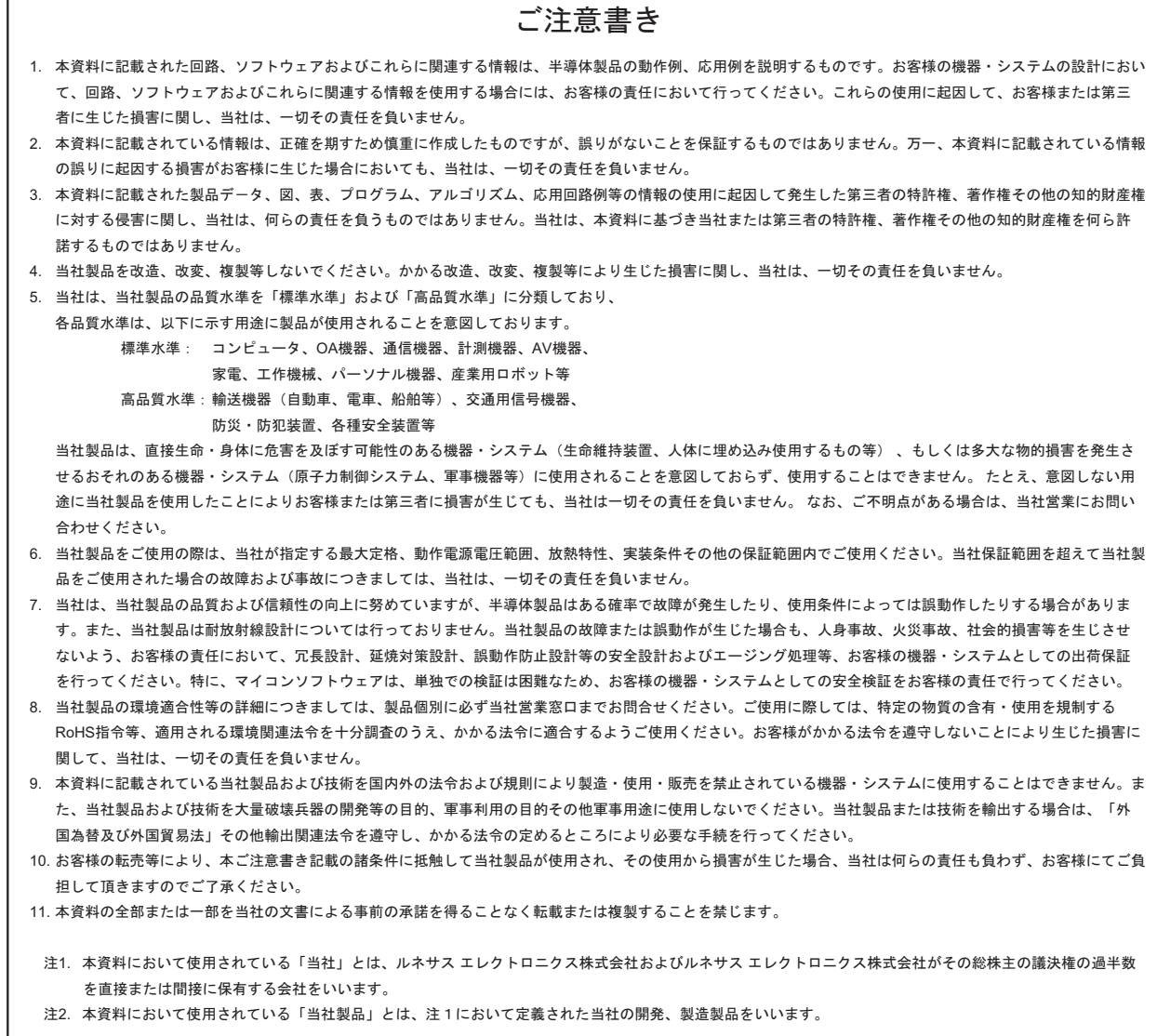

# RENESAS

#### ルネサスエレクトロニクス株式会社

http://www.renesas.com

ルネサス エレクトロニクス販売株式会社 〒100-0004 千代田区大手町2-6-2(日本ビル) (03)5201-5307

※営業お問合せ窓口の住所・電話番号は変更になることがあります。最新情報につきましては、弊社ホームページをご覧ください。

■技術的なお問合せおよび資料のご請求は下記へどうぞ。<br>絲合お問合せ窓口:http://japan.renesas.com/contact/

■営業お問合せ窓口

 $\sqrt{ }$ 

© 2013 Renesas Electronics Corporation. All rights reserved. Colophon 2.0